## **DEPARTAMENTO DE SEGUROS – IPSEMG**

Para que o segurado ou beneficiária possa retirar seu comunicado de DEFERIMENTO ou INDEFERIMENTO de pedidos de: CANCELAMENTO, DECLARAÇÃO DE BENEFICIÁRIOS e REQUERIMENTOS DE SINISTRO é necessário que tenha uma senha de acesso no site Ipsemg.

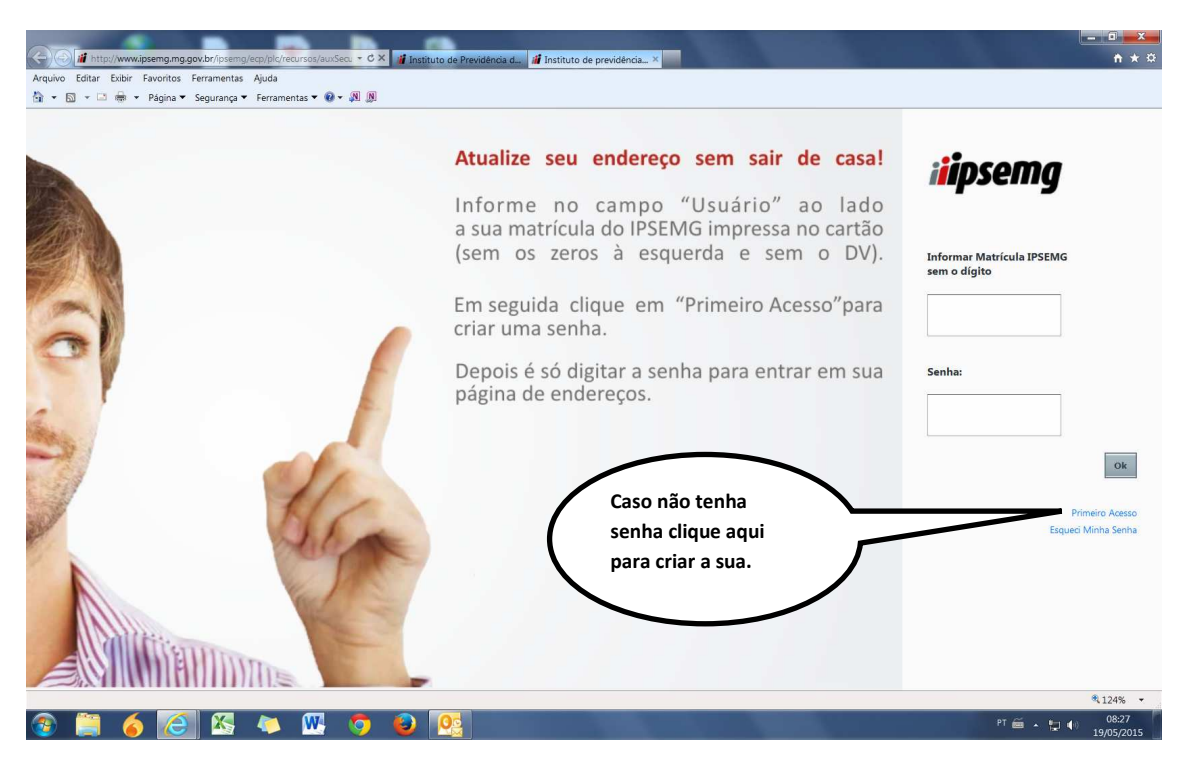

Caso não tenha os dados necessários para criação da senha, deverá seguir os passos abaixo.

Para obter sua matricula do Ipsemg clique conforme indicado abaixo.

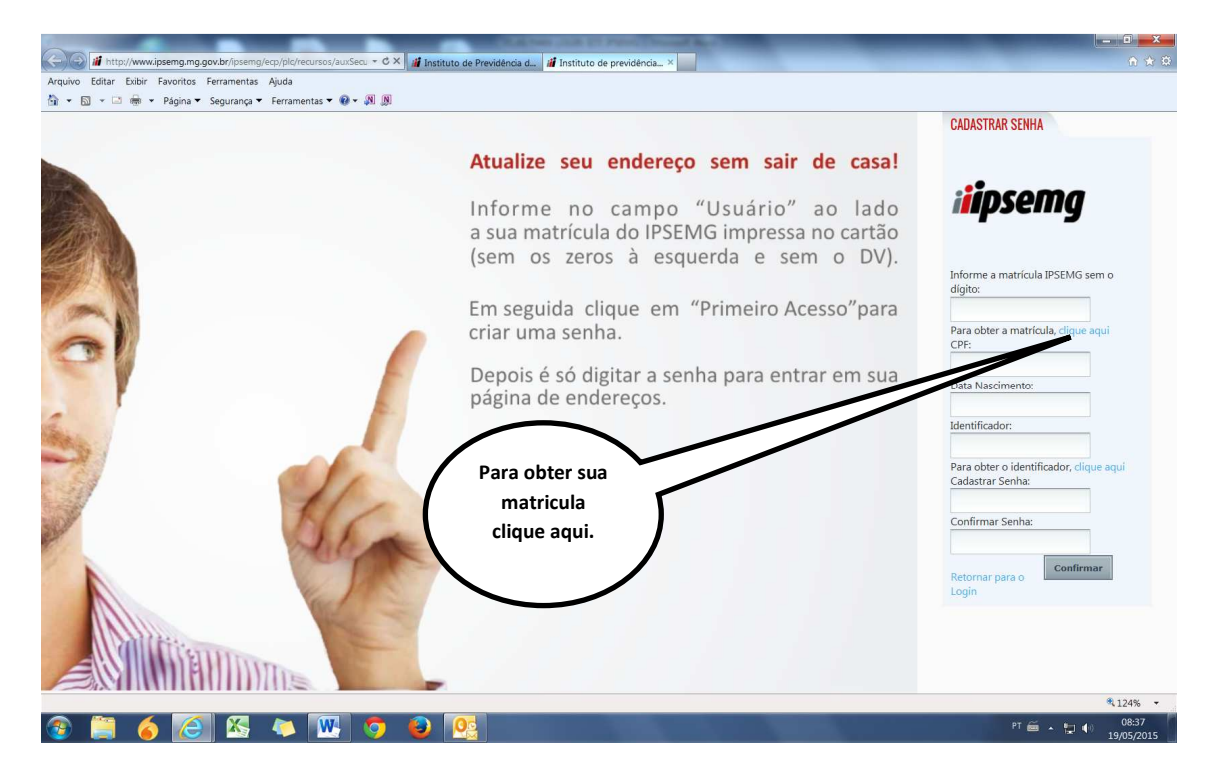

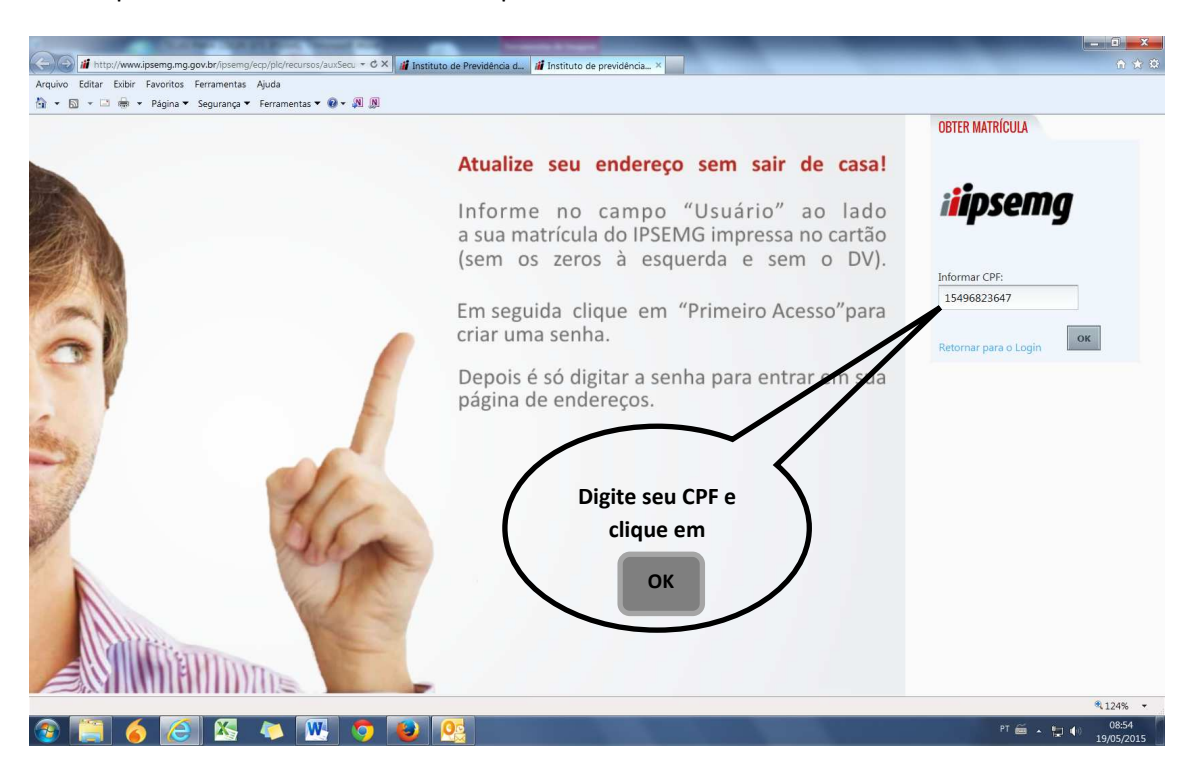

- C X **II** Instituto de Previdé  $\bigodot$   $\blacksquare$  http://w cia d... **Il i**l Instituto de pr w.ipsemg.mg.go Fritar Evibir Favoritos Ferramentas Aiuda  $\mathbf{A} \cdot \mathbf{B} \cdot \mathbf{B}$  +  $\mathbf{A} \cdot \mathbf{B}$  +  $\mathbf{A} \cdot \mathbf{B}$  +  $\mathbf{A} \cdot \mathbf{B}$  +  $\mathbf{A} \cdot \mathbf{B}$  +  $\mathbf{A} \cdot \mathbf{B}$  +  $\mathbf{A} \cdot \mathbf{B}$  +  $\mathbf{A} \cdot \mathbf{B}$  +  $\mathbf{A} \cdot \mathbf{B}$  +  $\mathbf{A} \cdot \mathbf{B}$  +  $\mathbf{A} \cdot \mathbf{B}$  +  $\mathbf$ **CADASTRAR SENHA** Atualize seu endereço sem sair de casa! **iipsemg** Informe no campo "Usuário" ao lado<br>a sua matrícula do IPS G impressa no cartão (sem erda e sem o DV). zeros Informe a matrícula IPSEMG sem o dígito: Prin Acesso"para 12653 m. 1265308<br>Para obter a matrícula, clique aqu<br>CPF: 73477680634 Data Nasciment **De posse da matricula e CPF, CLIQUE PARA OBTER SEU**  Identificador: **IDENTIFICADOR** |<br>|Para obter o identificador, cliq<br>|Cadastrar Senha: Confirmar Senha:  $\begin{array}{c} \textbf{Confirmar} \end{array}$ ar para o ketori<br>Login  $4124%$  +  $6$   $e$   $s$  $PT \stackrel{\sim}{\cong}$  +  $\bigcup$  +  $\bigcup$  19:00

Assim que clicou conforme tela acima aparecerá a tela solicitando o seu CPF.

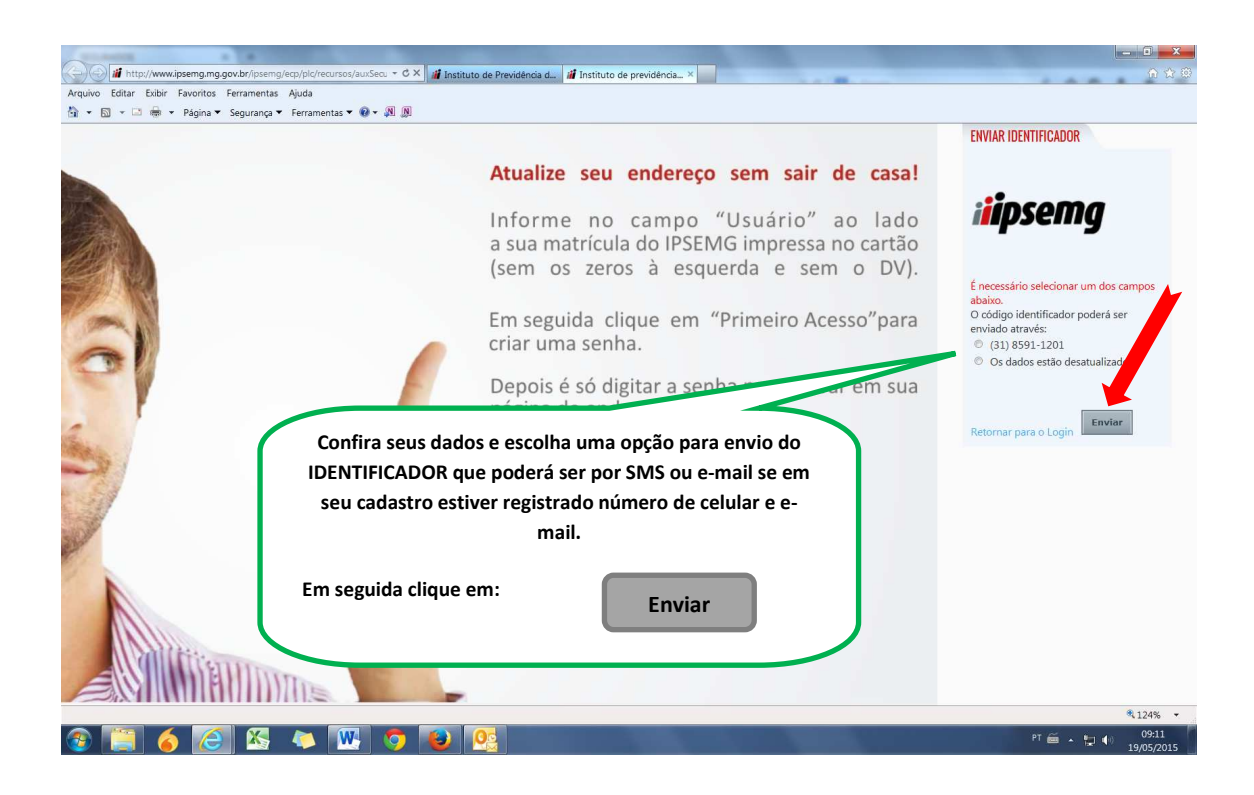

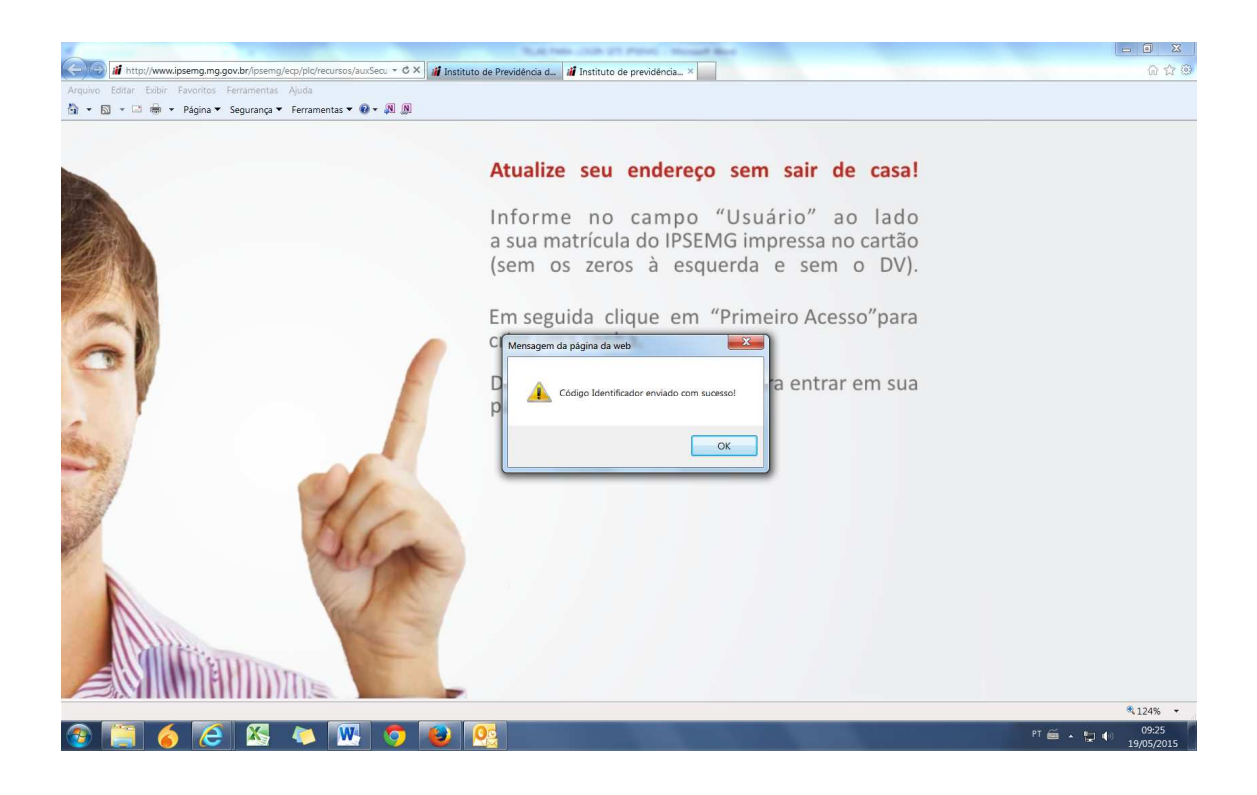

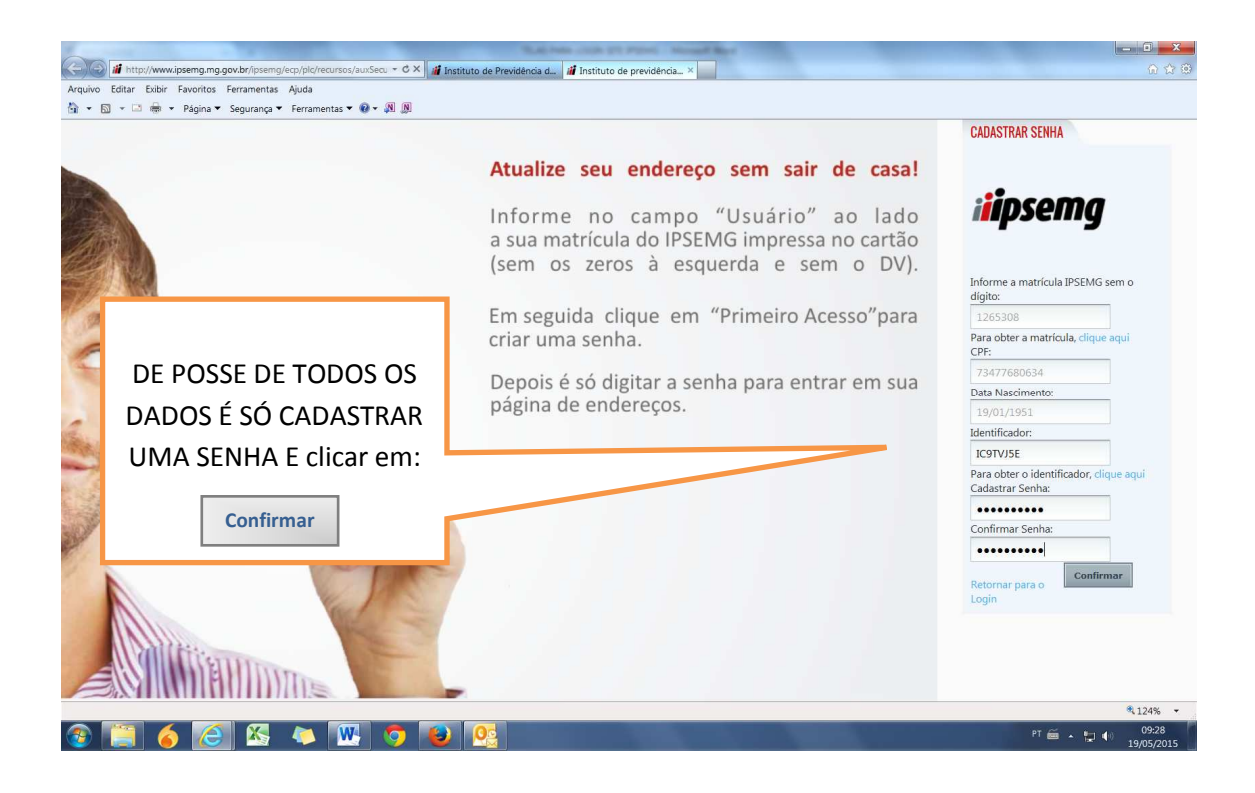

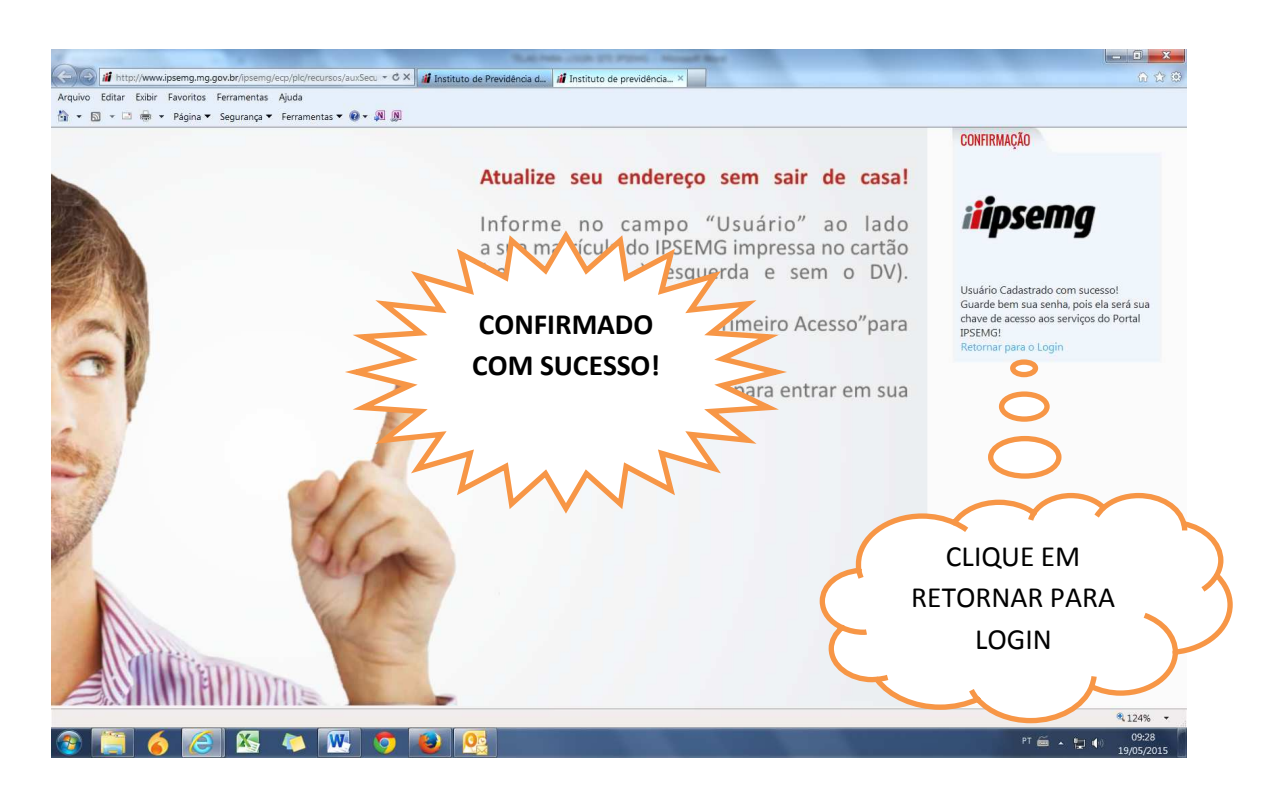

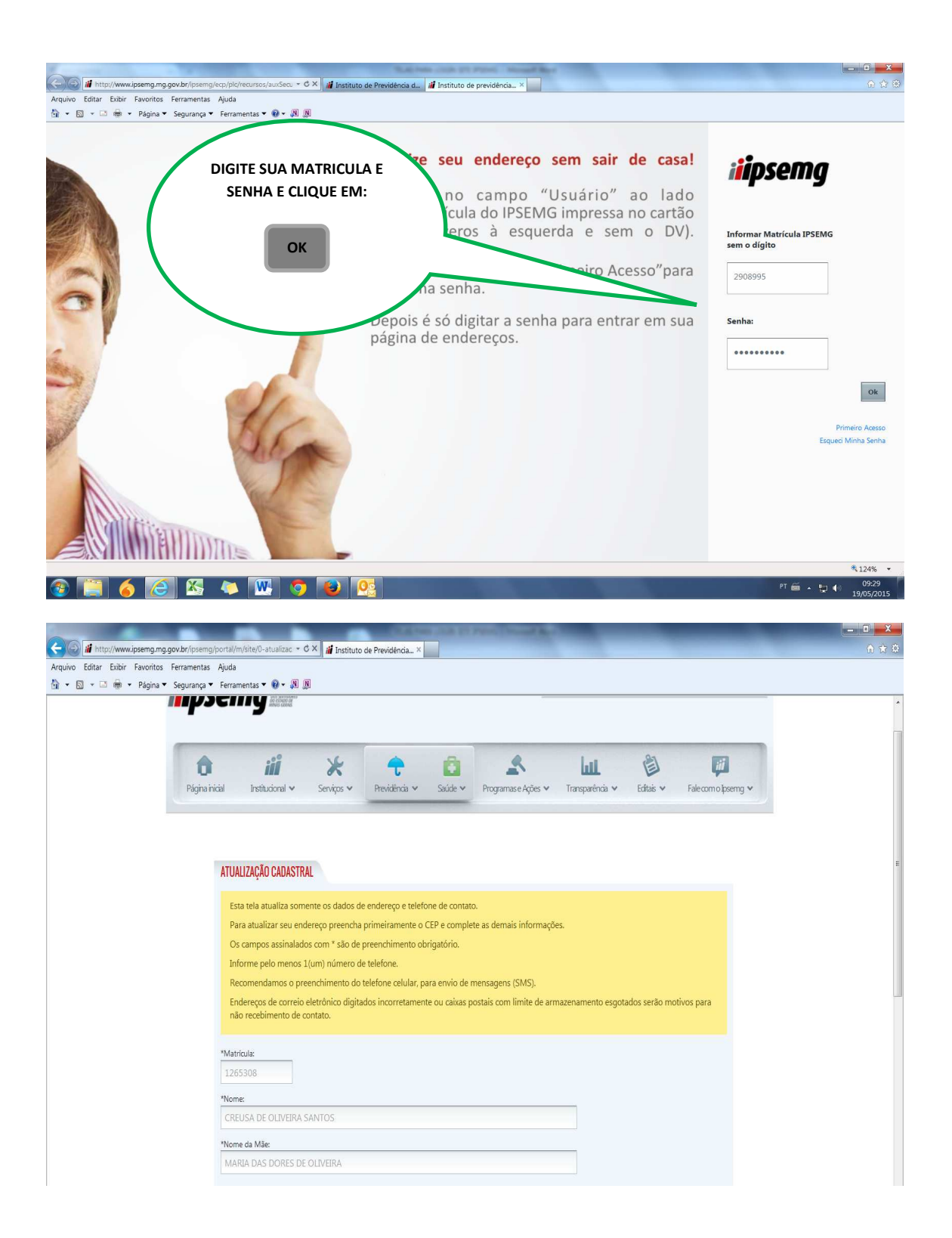

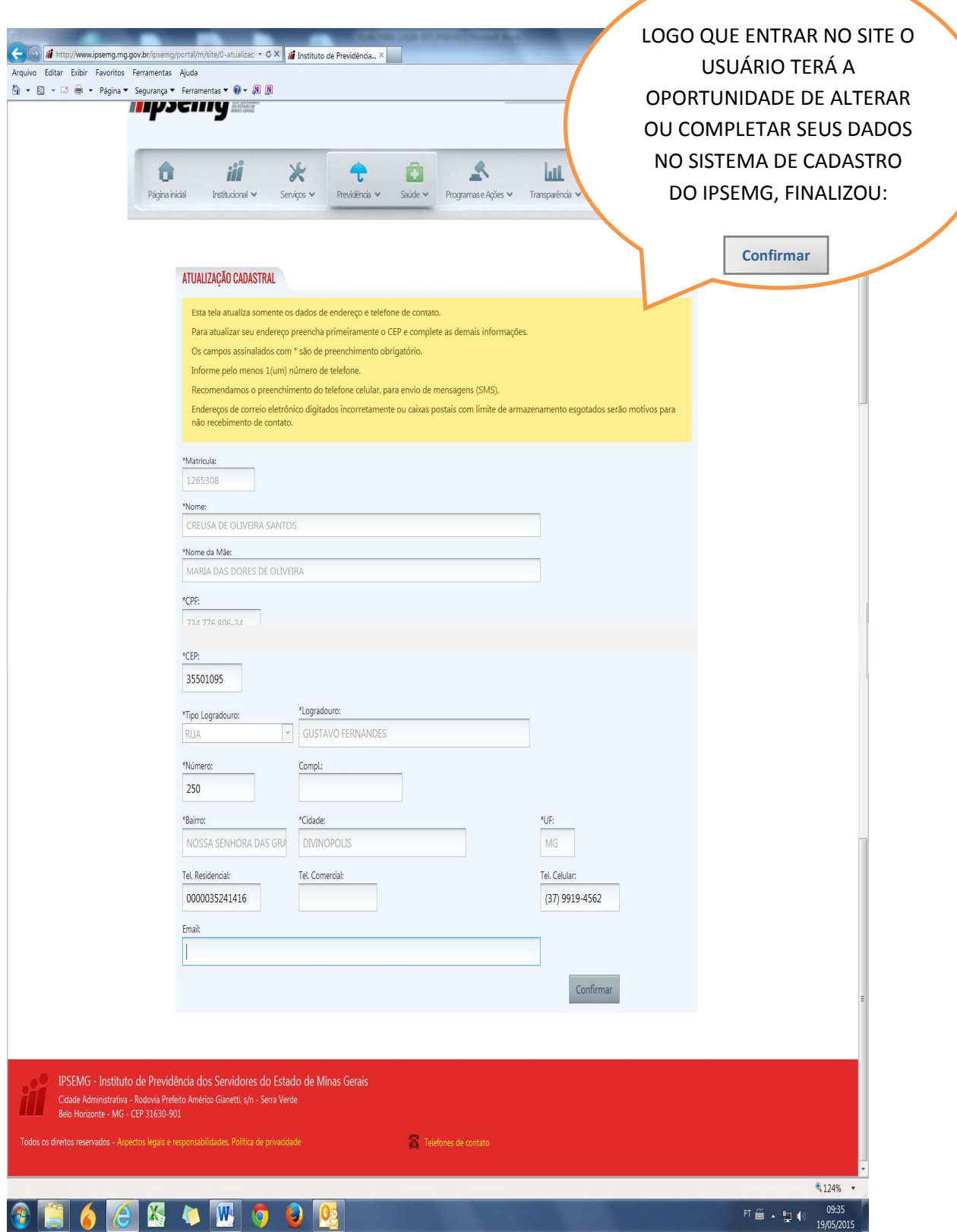

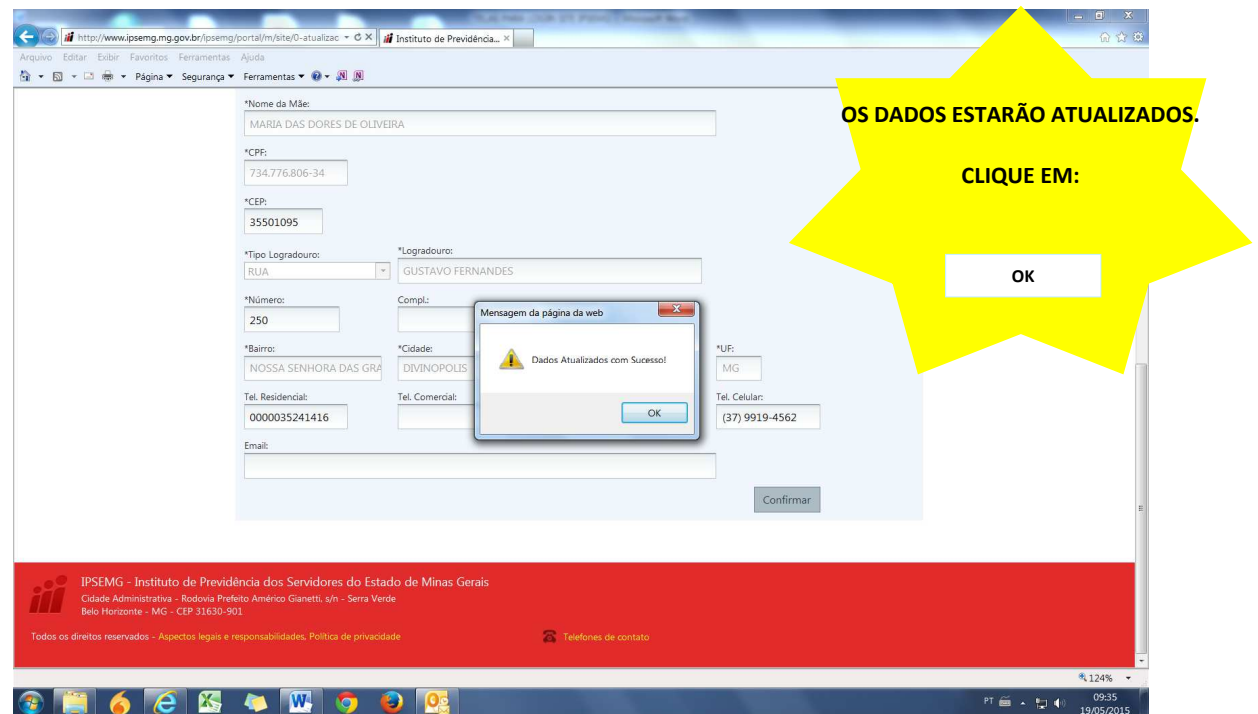

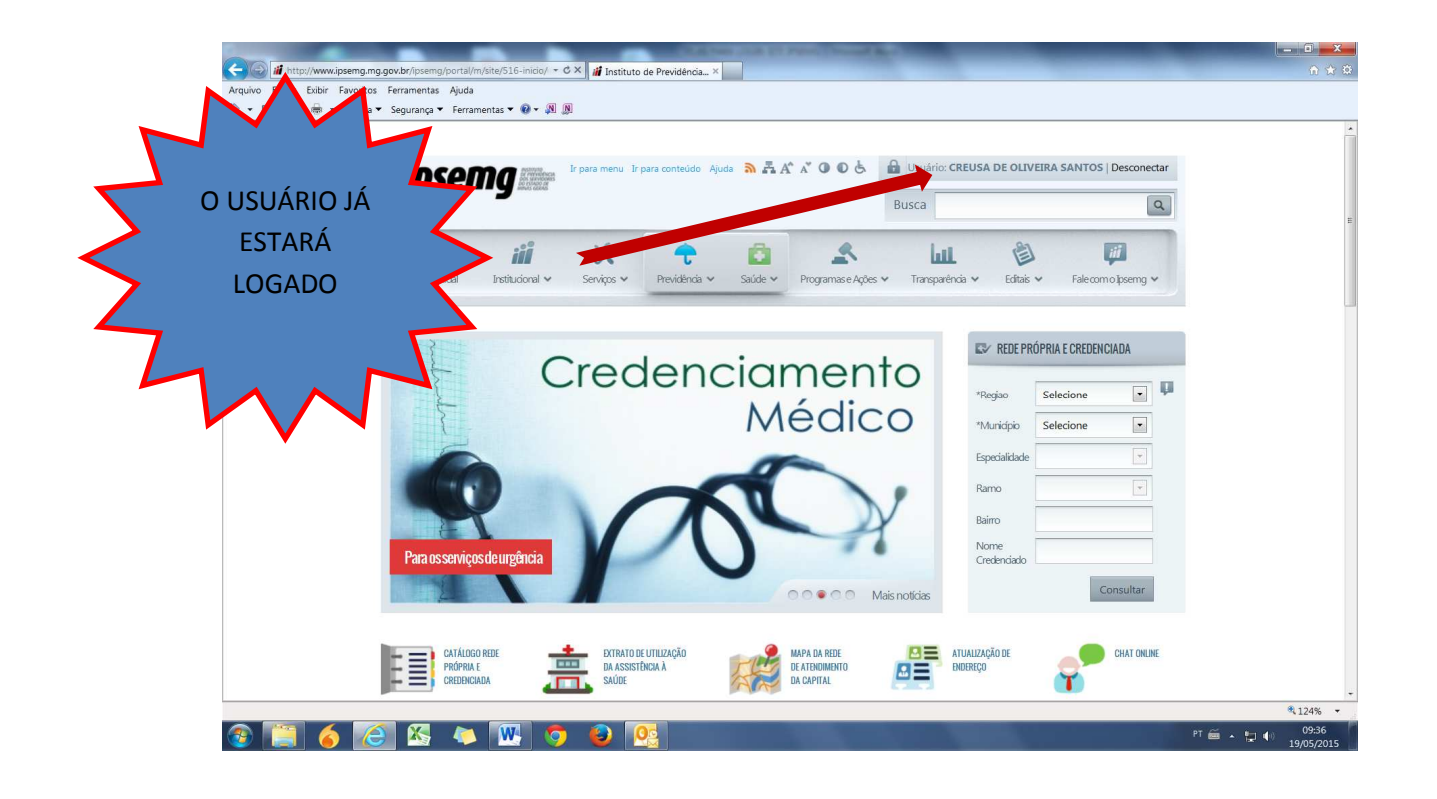

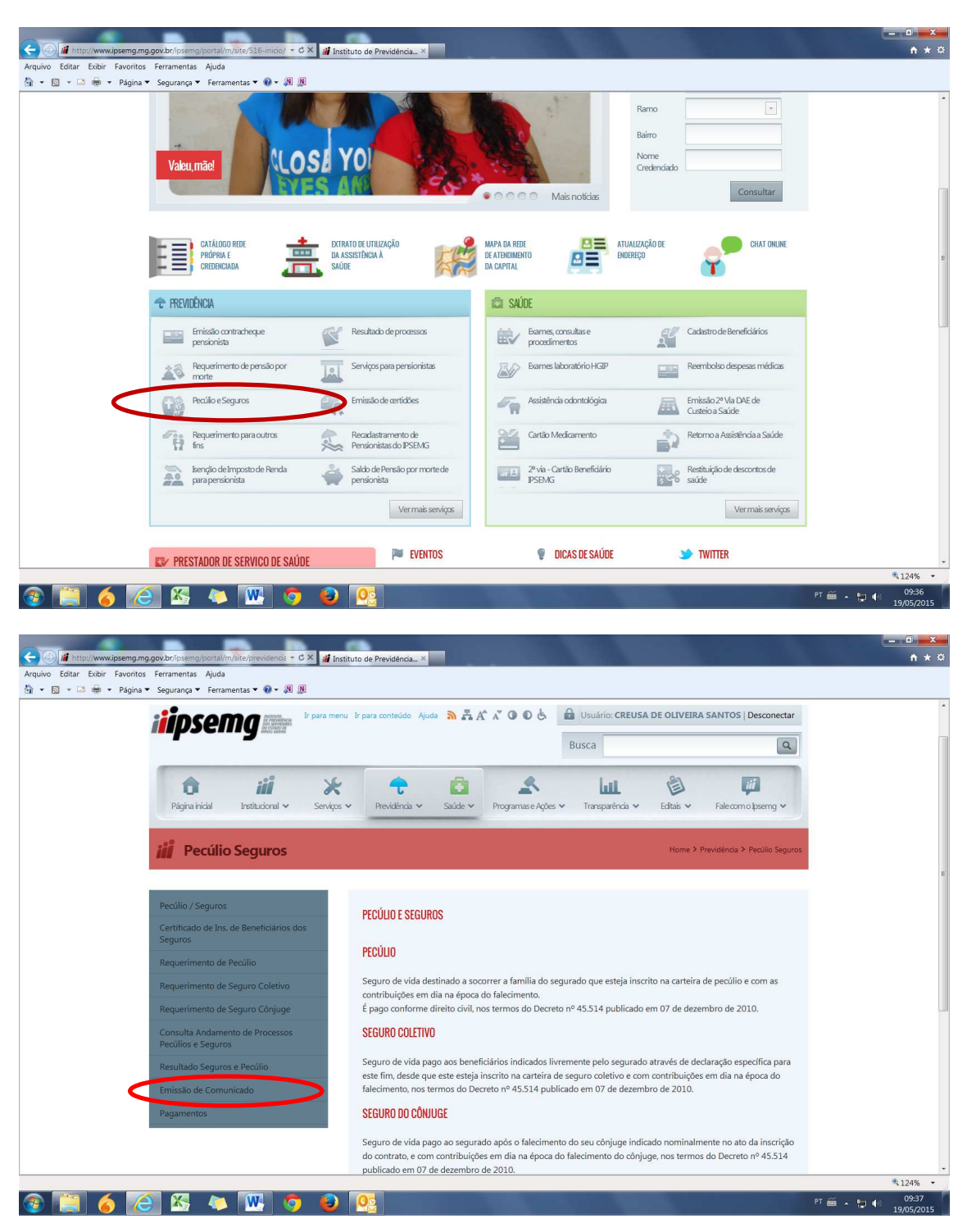

## AGORA É SÓ NAVERGAR E CLICAR NO SERVIÇO DESEJADO.

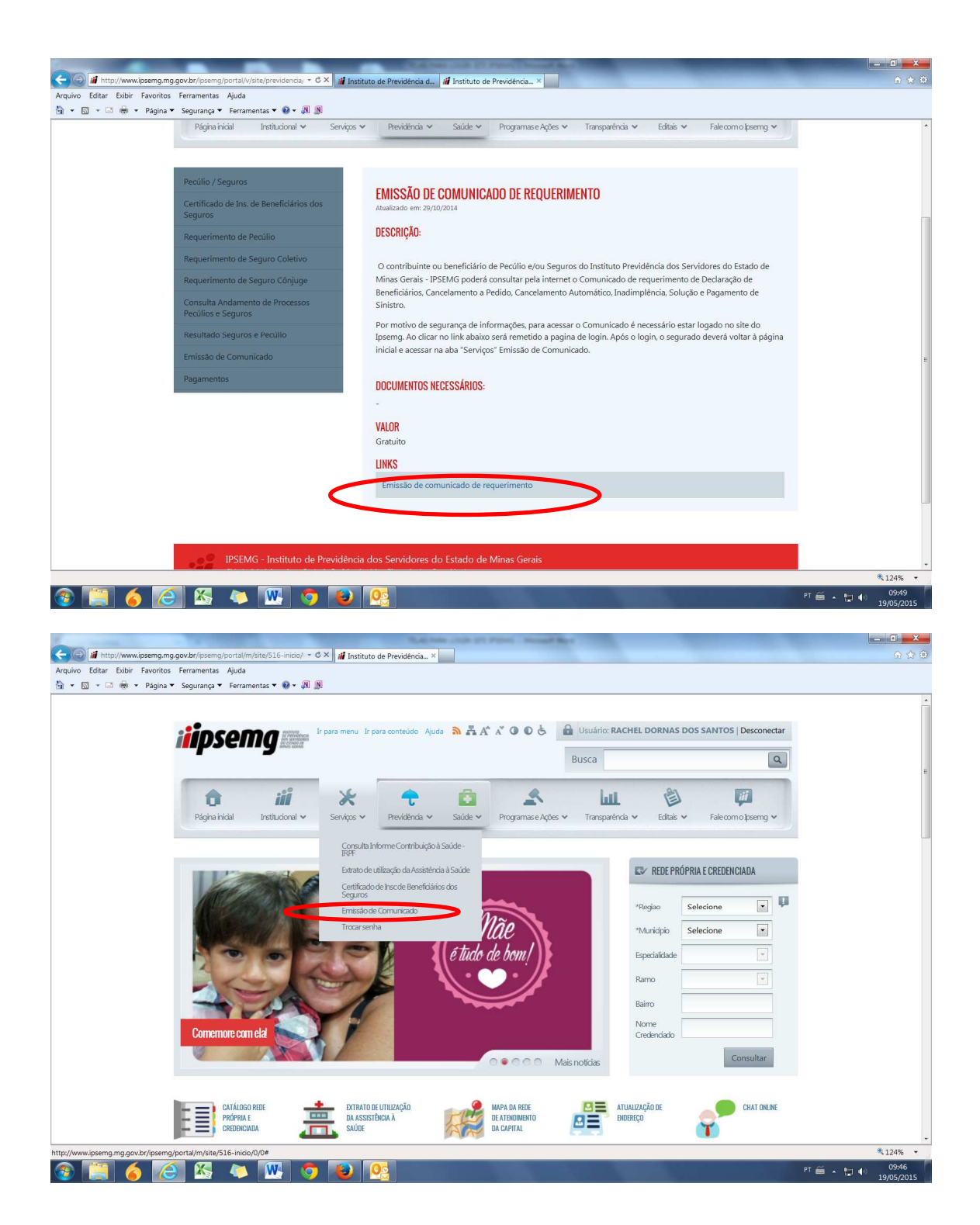

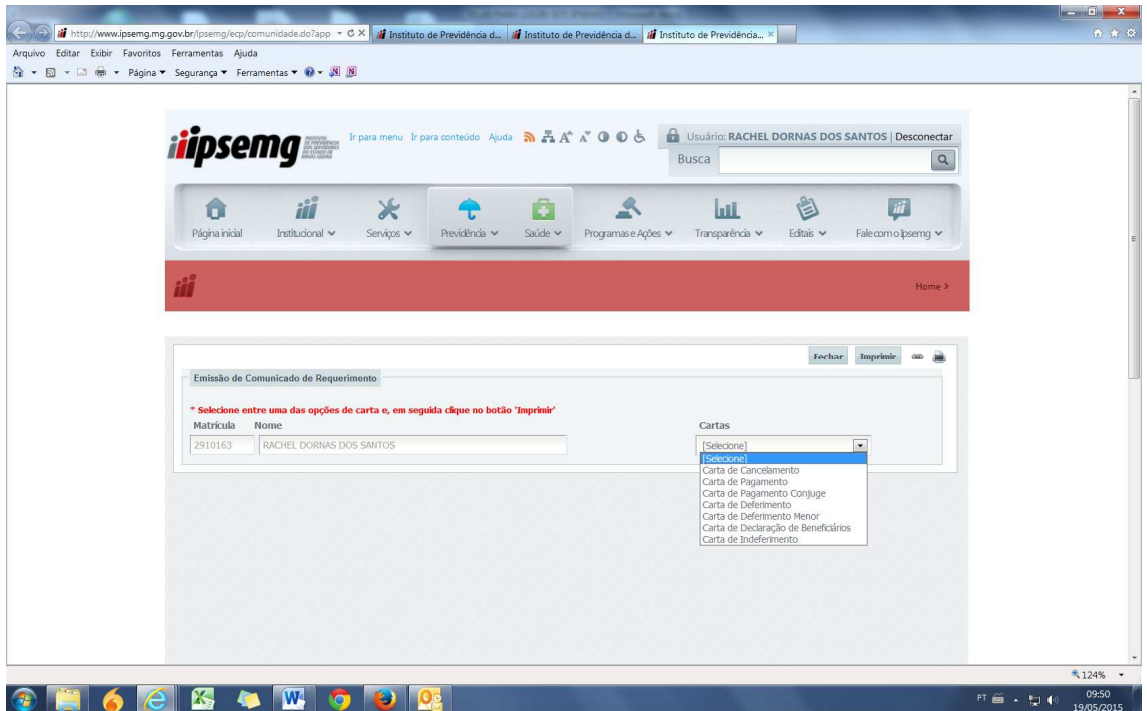